# **SIP Phone**

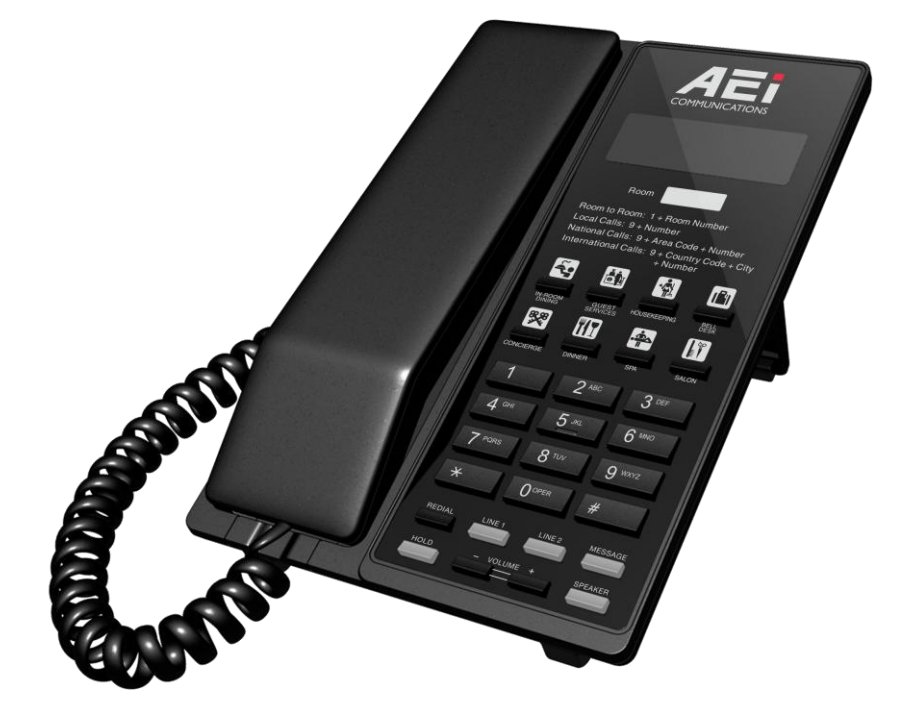

VM-2208-S(S) / VM-2108-S(S)/ VM-2208-SGA(S) / VM-2108-SGA(S) VM-9208-S(S) / VM-9108-S(S) VM-9208-SGA(S) / VM-9108-SGA(S)

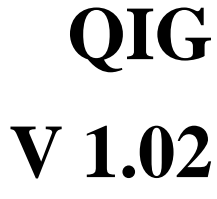

For single Ethernet models

## **1 Over view**

This phone is a full-feature telephone that provides voice communication. Read this QIG carefully to learn how to operate this product and take advantage of its features.

#### **Package Contents**

When unpacking the phone, ensure all the following items are present and undamaged. If anything appears to be missing or broken, contact your dealer for a replacement.

- **1. Base Unit**
- **2. Handset**
- **3. Stand**
- **4. AC Adaptor (Optional)**
- **5. RJ-45 Cable**
- **6. Quick Installation Guide (This document)**

### **2 Product Description**

The following contains important information to help you familiarize with the functions of the VoIP phone.

#### **Front View**

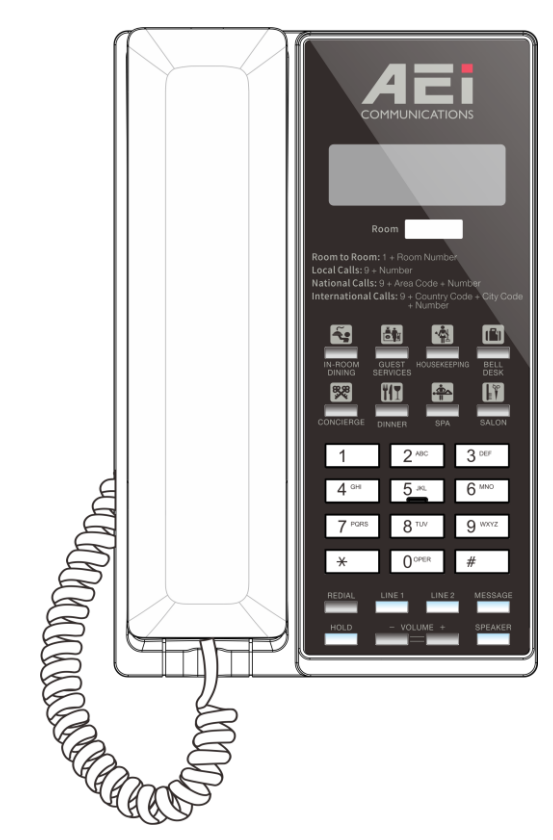

#### 1. Base unit keys

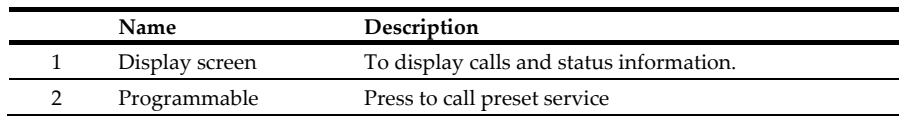

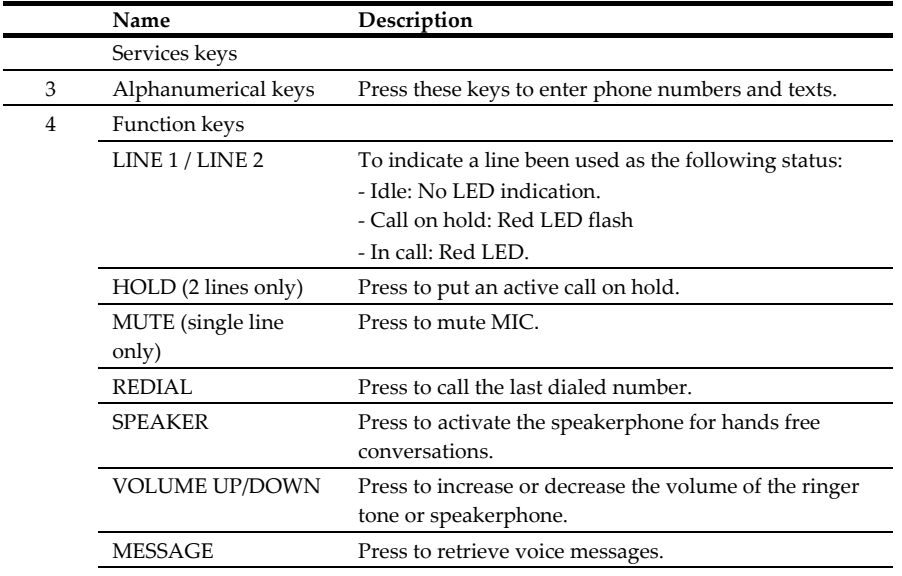

### **Back View**

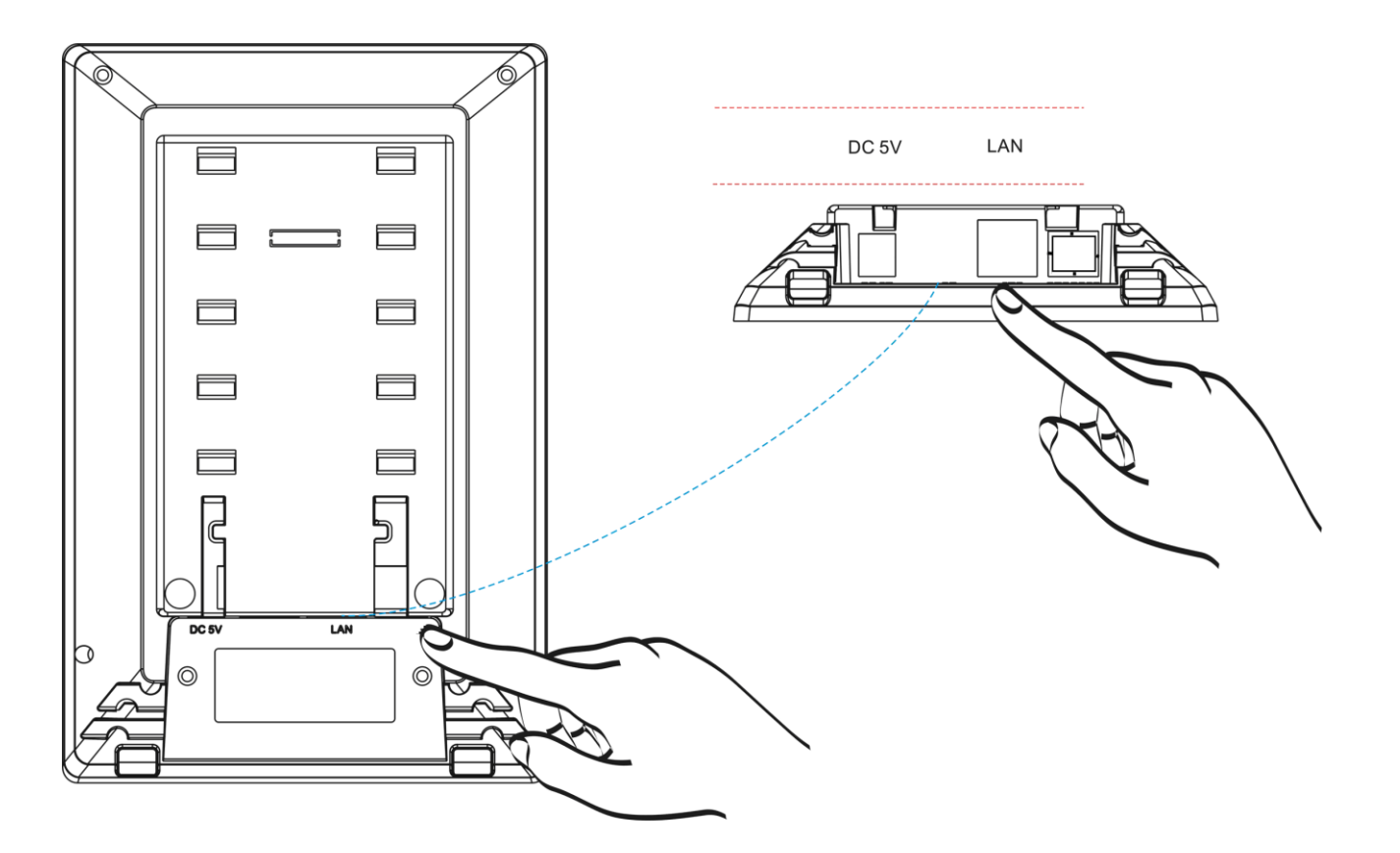

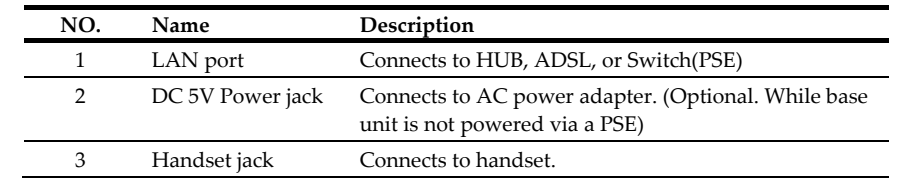

### **Connecting the Phone**

The following illustration shows how to connect the power and LAN ports of VoIP phone.

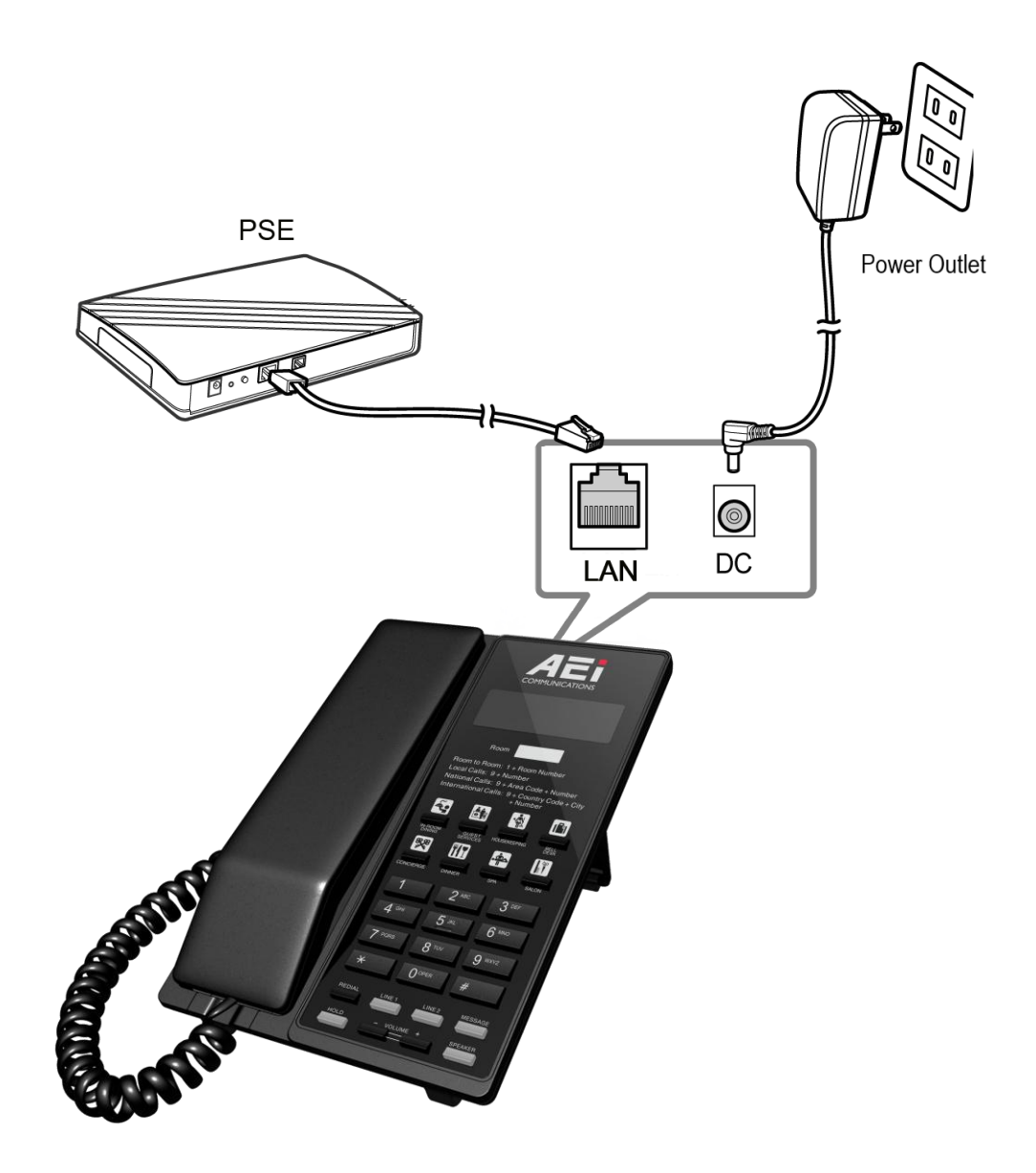

The following illustration shows how to install the phone and stand.

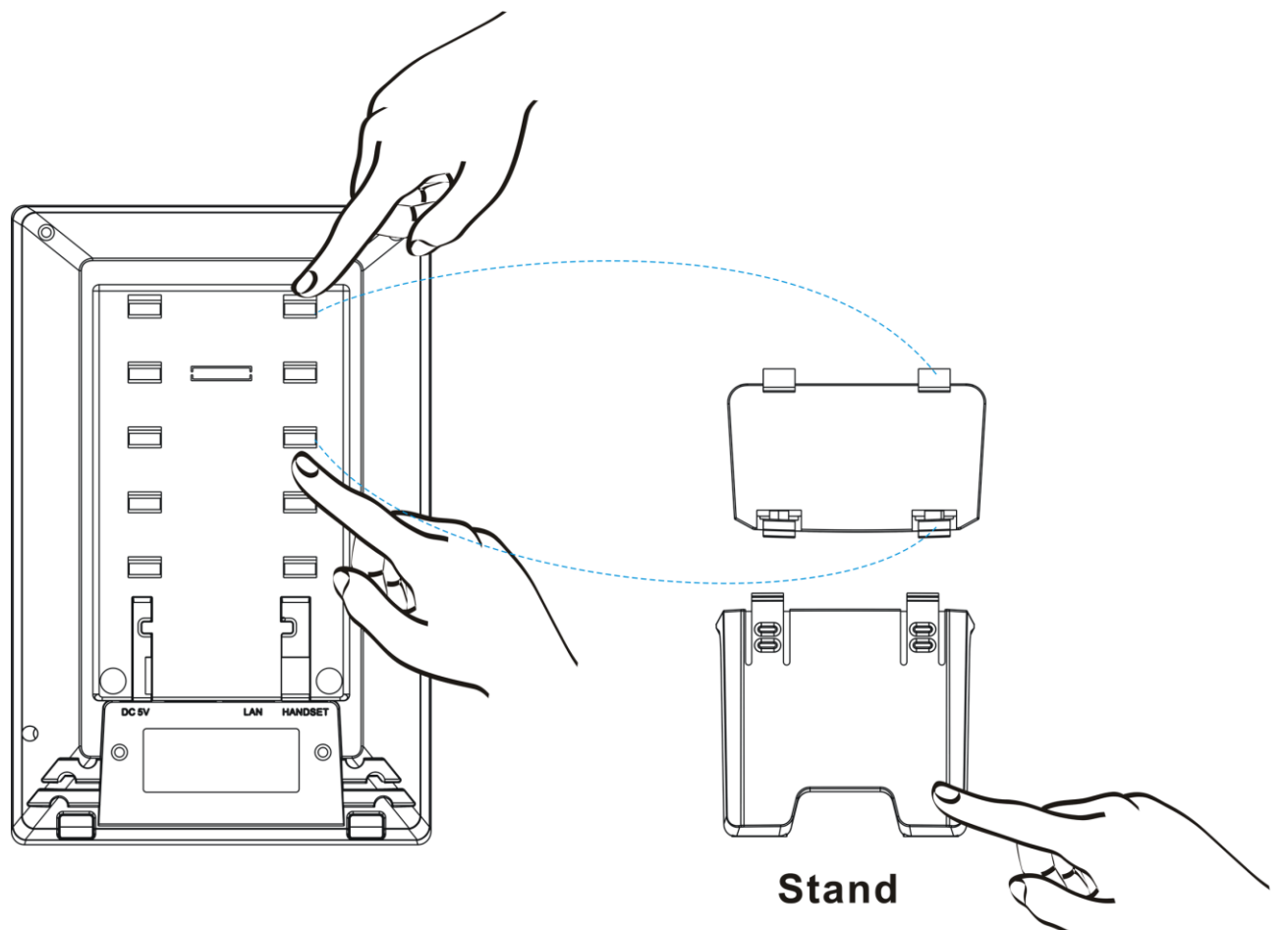

## **3 Operation**

#### **Answering a Call**

An incoming call is indicated by a ringing tone and a flashing indicator at the top of units. You can answer the call by doing one of the followings:

- Pick up the **Handset** to answer the call.
- Press the **LINE (LINE1/LINE2)** key on the base or handset to answer the call.

#### **Making a Call**

#### **Dialing with the Keypad**

- Enter the telephone number with the alphanumerical keypad.
- After entering the number you want to call, press the **#** key to force dialing or wait for 4 seconds before the number is dialed automatically.

#### **Using the Programmable Services keys**

You can use the pre-assigned service hotkeys, to configure the most commonly dialed numbers. Use the function to dial a number quickly, instead of keying in a complete number.

To call a number using services hotkeys, follow the steps below:

Press the service hotkeys that has been pre-assigned to the phone number and the call will start automatically.

#### **Call Options**

While a call is in progress, following additional options are available.

#### **Using the Speaker Phone**

For hands free operation, you can use the built-in speaker to talk on the phone. To use the speakerphone, follow the steps below:

- While talking on the phone, press the **SPEAKER** key on the phone to enable the Speakerphone function.
- Press **SPEAKER** key again to terminate the call.

#### **Putting a Call on Hold**

You may want to put a call on hold temporarily while doing some work or attending to a second incoming or outgoing call. To put a call on hold, do one of the following:

- Press the **HOLD** key on the phone to put the call on hold.
- When you receive a second call, press the next available **LINE** key to attend to the new call, and the first call will be put on hold automatically.

#### **Checking Voice Messages**

If the **MESSAGE key** in red, it indicates that there are one or more new messages in voicemail box.

Press the **MESSAGE** key on the phone to retrieve voice messages.

(An external ITSP or PBX must support voice message feature. And you need to set a voice message code before using the voice mail feature.)

# **4 Support**

To configure through the web browser, do the following:

- Ensure the phone is powered up and connected to a DCHP network.
- Press HOLD/MUTE \*112\*113# (HOLD for 2-Line / MUTE for 1-Line), the IP address is displayed on the LCD screen.
- Open your browser (such as Internet Explorer, Firefox, etc.) and type in the web address of the phone. For example, if the IP address you obtain in step 4 above is 192.168.1.2, enter the web address: http:// 192.168.1.2:8000
- When the Web login front page is displayed. Enter the user name and the password and click **Login**. The administrator's user name and password are "**admin**" and "**1234**" respectively.

**For technological support, please email to support@aeicommunication.com.**